Q 一つのレイアウトに作図した文字や線などの要素が、別のレイ アウトにも表示される

A ビュー名を分けます

文字や汎用図形の要素はレイアウトが異なる場合でも、ビュー名が同じであれば表示されます。

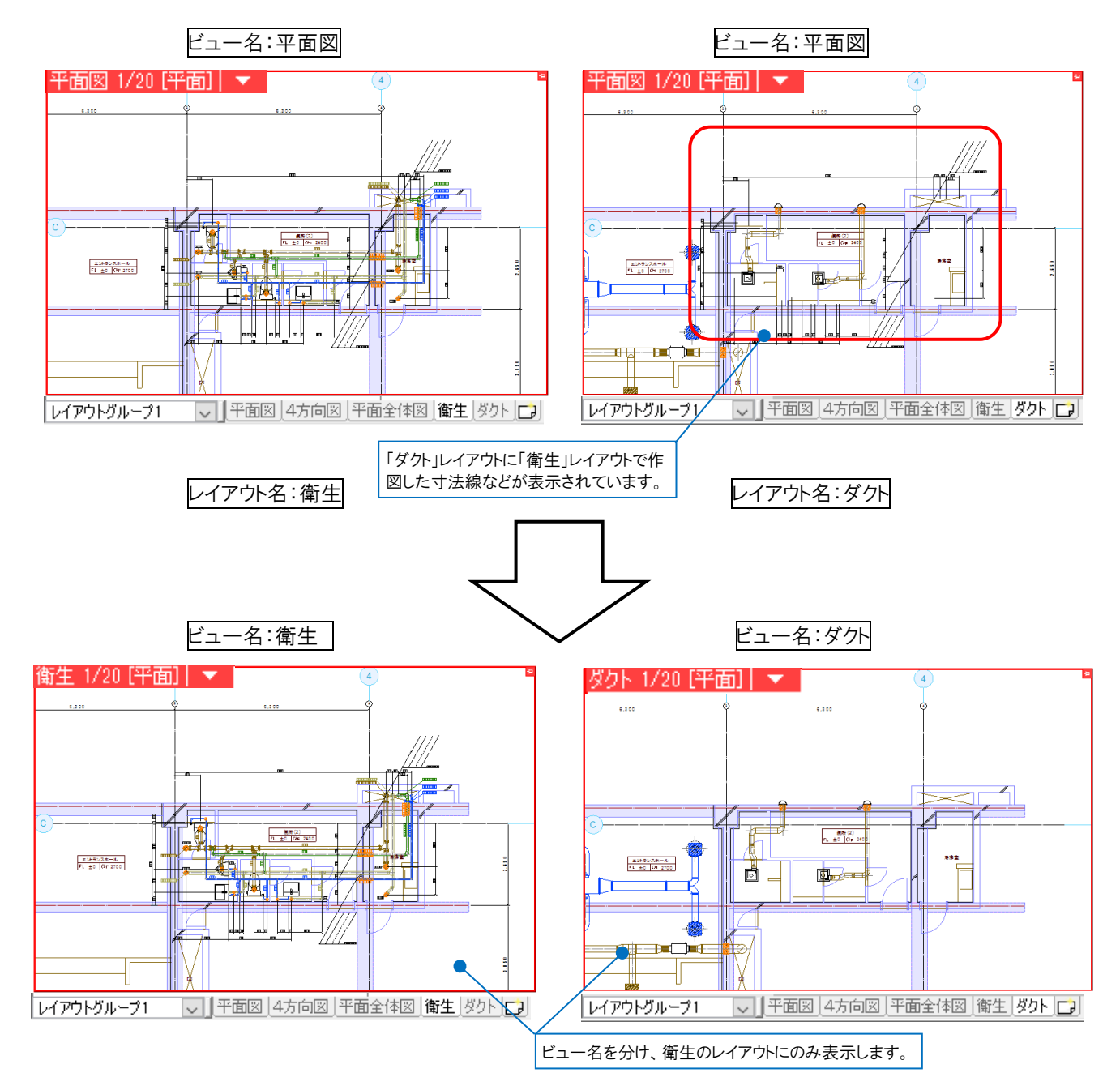

1 ビュー名を変更します。ビュー名横の[▼]をクリックし、[プロパティ]をクリックします。

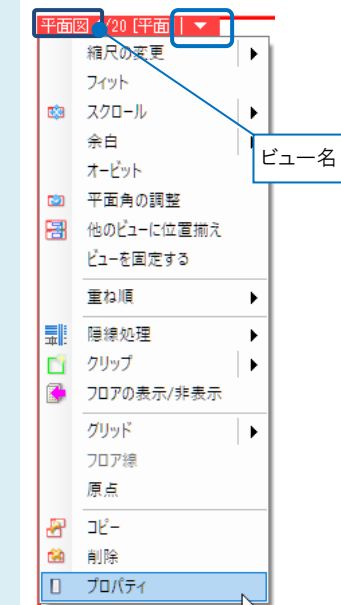

 $\overline{2}$ 

「ビューポート」のプロパティの[名前]を変更し、Enter キーを押します。

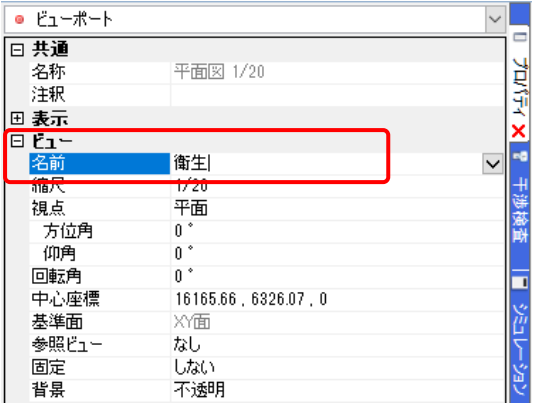

文字や汎用図形が「ビュー専用」で作図されている場合、[ビュー名の変更]ダイアログが表示されます。 「これらの要素を「衛生」ビュー専用に変更する」を選択し、「OK]をクリックします。

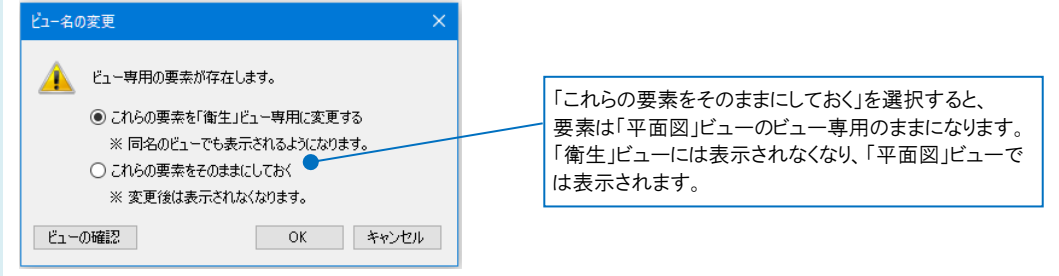

「ダクト」レイアウトの「平面図」ビューから、「ビュー専用」の要素が非表示になります。

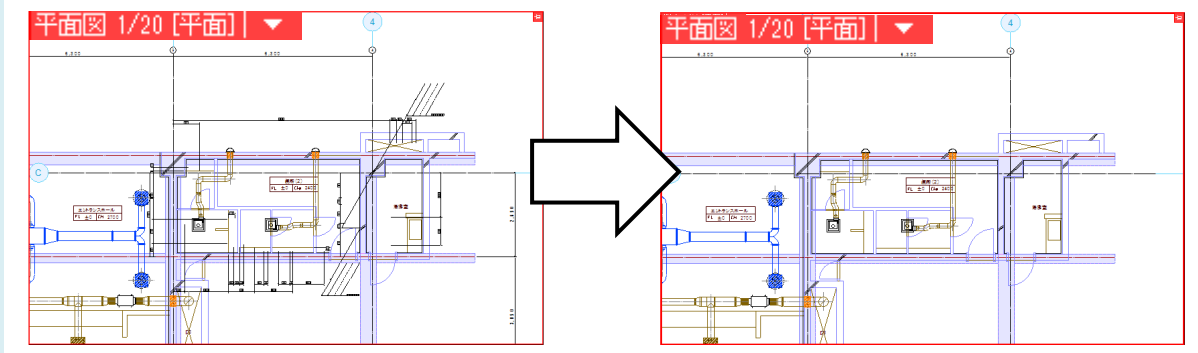

同様の手順で、「ダクト」レイアウトの「平面図」ビューを「ダクト」ビューに変更できます。

## ●補足説明

ビュー名のプルダウンから「(レイアウト名と同じ)」を選択すると、ビュー名をレイアウト名と連動できます。

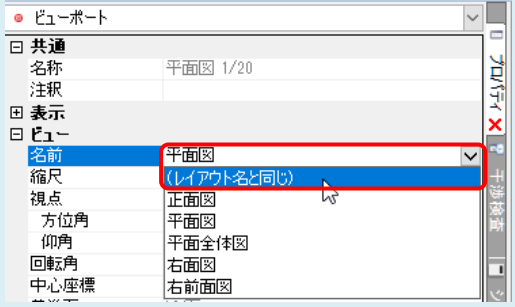

## ●補足説明

文字や汎用図形を全てのビューに共通で表示させたい場合は「ビュー共通」、視点方向が「平面」のビューに共通して 表示させたい場合は「平面ビュー共通」、記入するビューにのみ表示させたい場合は「ビュー専用」を選択します。 詳しい内容は FAQ[「「ビュー専用」「ビュー共通」「平面ビュー共通」の違いは何か」](https://www.nyk-systems.co.jp/archives/faq/292)をご確認ください。

文字や汎用図形を作図する際の「ビュー共通/平面ビュー共通/ビュー専用」の設定は、リボンの「表示」パネルにて指 定できます。

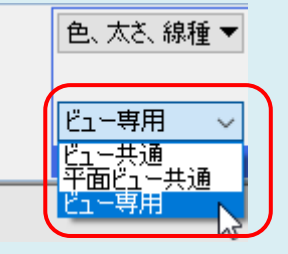

作図済みの要素のビュー共通/専用の状態を変更する場合は、要素を選択し、コンテキストメニューの[プロパティ]の [共通]-[ビュー共通/専用]から変更できます。

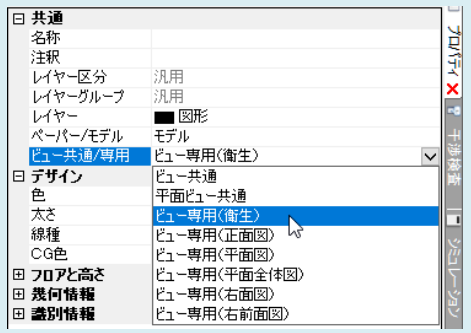